# VS Player for MAC VSPlayer\_CrossPlatform

GREAT PRODUCTS. GREATER PARTNERSHIPS.™

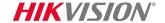

# Download the Zip File/Extract the dmg

Download zip file from <a href="http://overseas.hikvision.com/us/Tools\_82.html">http://overseas.hikvision.com/us/Tools\_82.html</a>

Click on the icon<sup>[1]</sup>, click 'Download'<sup>[2]</sup> and Agree<sup>[3]</sup>

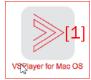

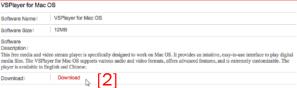

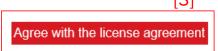

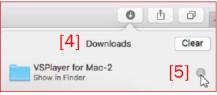

- The file is saved on your computer<sup>[4]</sup>
- Click the icon<sup>[5]</sup> to view the folder<sup>[6]</sup>
- Double click folder to view contents<sup>[7]</sup>
- Double click zip file to extract dmg file<sup>[8]</sup>

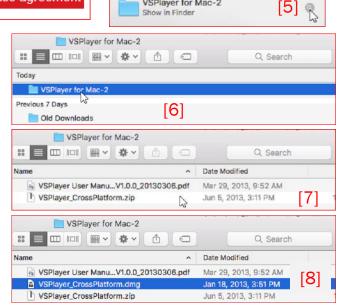

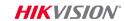

### Find Program in Dmg File/Drag to Desktop

Double click the dmg file<sup>[1]</sup> to make the contents available as a device

- Click on the device<sup>[2]</sup>
- Drag the program file<sup>[3]</sup> to the desktop<sup>[4]</sup>

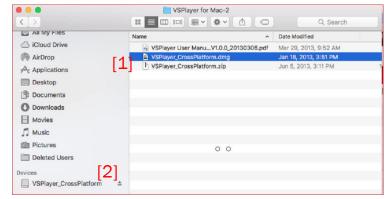

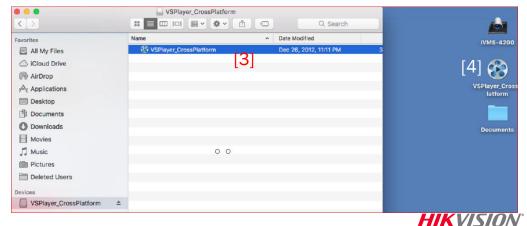

### Dismiss Dmg/Run Program/Allow to Open

- Click the icon to dismiss the dmg device[1]
- Run the program<sup>[2]</sup>
- If flagged as 'unidentified developer"<sup>[3]</sup> open System Preferences<sup>[4]</sup> and choose Security & Privacy<sup>[5]</sup>
- Chose Open Anyway<sup>[6]</sup> and confirm<sup>[7]</sup>

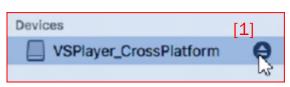

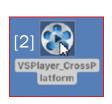

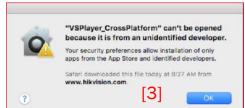

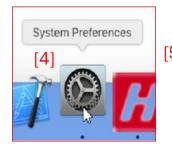

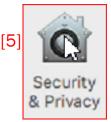

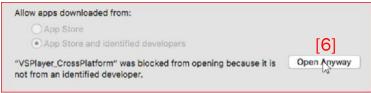

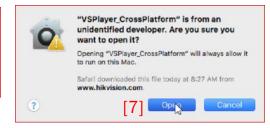

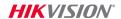

# **Drag File to Playlist**

- Locate Hikvision record file [1]
- Drag [2] into Playlist [3]
- Click [4] to play [5]

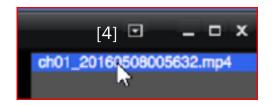

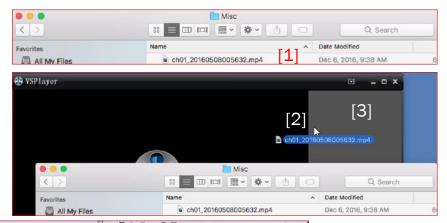

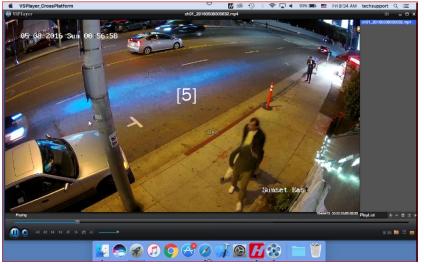

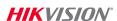

[3]

## **Play Controls**

- Play/pause<sup>[1]</sup>; Stop<sup>[2]</sup>; Position slider<sup>[3]</sup>
- Restart<sup>[4]</sup>
- Speed up and slow down<sup>[5]</sup>
- Go To end<sup>[6]</sup>
- Frame forward/back<sup>[7]</sup>
- Snapshot<sup>[8]</sup>
- Audio ON/Off<sup>[9]</sup>; Volume<sup>[10]</sup>

[3]

[2]

[4]

[5]

[6]

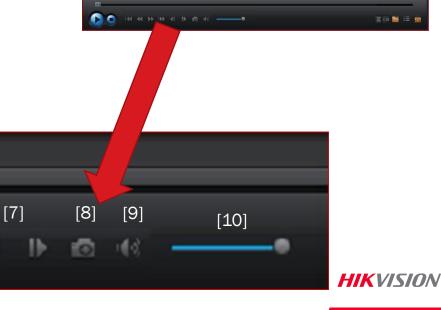

**VSPlayer** 

SYSPlayer

### **Playlist and Other Controls**

- Add/delete files from Playlist<sup>[1]</sup>
- Empty Playlist<sup>[2]</sup>
- Play mode<sup>[3]</sup> (single; playlist; repeat one/all)
- Hide playlist<sup>[4]</sup>
- Switch language<sup>[5]</sup> (Chinese/English)
- Add files to Playlist<sup>[6]</sup>
- Show./hide Playlist<sup>[7]</sup>
- Capture/continuous capture<sup>[8]</sup>
- For additional information Refer to User Guide

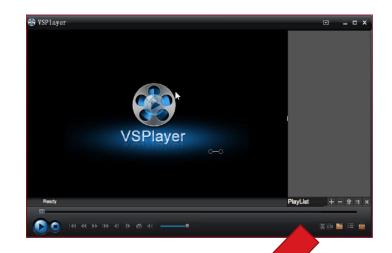

HIKVISION

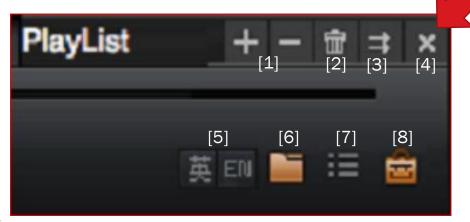

## **Top Menu**

- Click icon<sup>[1]</sup> then choose
  - File -> Open File [2]
  - Play -> Play Control ->Options [3]
  - Play -> Play Mode -> Choose<sup>[4]</sup>
  - Tools -> Capture or Continuous Capture

[5]

- Setting -> Choose settings<sup>[5]</sup>
  - Set play parameters
  - Set file paths
  - Set Hotkeys
  - Other options

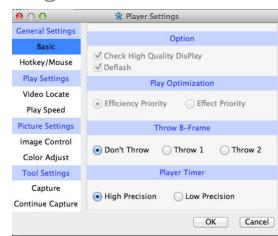

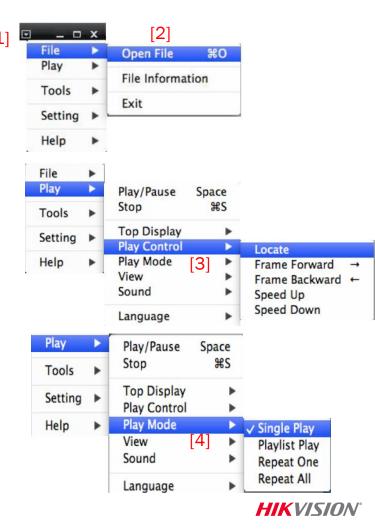